# **BAB 3 INSTALASI PAKET SOFTWARE GNU/LINUX**

# **3.1 Instalasi Paket Software dari Source Code**

Instalasi paket software dari kode sumber (source code) merupakan cara instalasi yang berlaku umum untuk semua distribusi GNU/Linux yang ada. Perintah umum yang sering digunakan adalah:

debian:~# tar zxvf paketsoftware.tar.gz debian:~# tar jxvf paketsoftware.tar.bz2

Keterangan:

Opsi -x dan -j digunakan untuk tipe kompresi yang berbeda. Opsi -x untuk tipe kompresi \*.gz dan opsi -j untuk tipe kompresi \*.bz2.

Setelah ekstraksi paket software, langkah berikutnya adalah konfigurasi, kompilasi, dan terakhir adalah instalasi software.

debian:~# cd paketsoftware debian:~# ls debian:~# more readme debian:~# ./configure debian:~# make debian:~# make install debian:~# make clean

45

#### Catatan:

Disarankan membaca readme setiap kali instalasi paket software sehingga dapat memudahkan dalam proses instalasi.

Misal:

Penulis ingin menginstal paket videolan client (vlc-0.8.1.tar.bz2). Perintah yang digunakan adalah:

debian:~# tar xjvf vlc-0.8.1.tar.bz2 debian:~# cd vlc-0.8.1 debian:/vlc-0.8.1# ./configure debian:/vlc-0.8.1# make debian:/vlc-0.8.1# make install debian:/vlc-0.8.1# make clean

# **3.2 Instalasi Paket Software dari Binary Code**

Distribusi debian GNU/Linux memiliki 3 buah cara dalam instalasi paket software untuk binary code (deb). Berikut cara penggunaan perintah instalasi software dengan `dpkg`.

# **Struktur Paket Software Debian GNU/Linux**

Debian GNU/linux memiliki standar pemaketan software tersendiri yakni dengan ekstensi *deb*. Berikut format struktur paket software debian GNU/Linux.

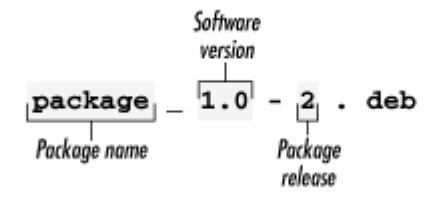

*Gambar 3.1 Struktur software debian GNU/Linux* 

# **dpkg**

Tool instalasi `dpkg` ini merupakan program yang pertama kali digunakan dalam instalasi paket software distro debian GNU/Linux sebelum muncul tool-tool lain seperti dselect, apt-get, serta synaptic.

Untuk melihat bagaimana penggunaan tool `dpkg`, gunakan perintah berikut:

```
debian:~# dpkg --help | more
```
# **Instalasi dengan dpkg**

Penginstalan sebuah paket software (*deb*) dapat menggunakan perintah berikut ini:

debian:~# dpkg –i namapaket.deb

Misal:

Penulis ingin menginstal paket software videolan client (vlc-0.8.1.deb), maka perintah yang digunakan adalah:

```
debian:~# dpkg –i vlc-0.8.1.deb (atau menggunakan opsi `--
install`)
```
# **Unistall Paket Software**

Uninstall software pada sistem debian GNU/linux dapat menggunakan perintah berikut:

debian:~# dpkg –r | --remove | -P | --purge | paketsoftware...

Keterangan:

Opsi `-r` atau `--remove` akan menghapus paket software namun tidak membersihkan file konfigurasi. Hal ini bertujuan untuk mencegah konfigurasi ulang jika suatu saat software tersebut diinstal ke sistem debian GNU/Linux.

Opsi `-P` atau **`**--purge**`** akan menghapus seluruh software termasuk file konfigurasi bawaan.

Misal:

Penulis ingin menghapus paket software vlc dari sistem debian GNU/Linux, maka perintah yang digunakan adalah:

45

```
debian:~# dpkg --remove vlc-0.8.1 (atau cukup dengan `-r` saja) 
debian:~# dpkg --purge vlc-0.8.1 (atau cukup dengan `-P` saja)
```
#### **Menampilkan Deskripsi Paket Software**

Untuk menampilkan informasi tentang software pada sistem debian GNU/Linux, perintah yang digunakan adalah:

```
debian:~# dpkg --print-avail paketsoftware
```
Misal:

Penulis ingin menampilkan informasi software `mc`.

```
debian:~# dpkg --print-avail mc 
Package: mc 
Priority: optional 
Section: utils 
Installed-Size: 5412 
Maintainer: Adam Byrtek <alpha@debian.org> 
Architecture: i386 
Version: 1:4.6.0-4.6.1-pre1-3 
Replaces: mc-common, manpages-pl (<= 20030210) 
Depends: e2fslibs, libc6 (>= 2.3.2.ds1-4), libcomerr2 (>= 1.33-
3), libglib2.0-0 (>= 2.2.3), libgpmg1 (>= 1.19.6-1) 
Suggests: perl, mime-support 
Conflicts: mc-common, suidmanager (<< 0.52) 
Size: 1991720 
Description: Midnight Commander - a powerful file manager 
GNU Midnight Commander is a text-mode full-screen file manager. 
It 
uses a two panel interface and a subshell for command execution. 
It 
includes an internal editor with syntax highlighting and an 
internal 
viewer with support for binary files. Also included is Virtual 
Filesystem (VFS), that allows files on remote systems (e.g. FTP 
servers) and files inside archives to be manipulated like real 
files.
```
#### **Mengekstrak Paket Software**

Mengekstrak/unpack software dapat menggunakan perintah berikut:

debian:~# dpkg --unpack paketsoftware.deb

Misal:

Penulis ingin mengekstrak software yahoomessenger, maka perintah yang digunakan adalah:

debian:~# dpkg --unpack ymessenger\_0.99.19-1\_i386.deb

Reading database ... 89265 files and directories currently installed.) installed.) Preparing to replace ymessenger 0.99.19-1 (using ymessenger\_0.99.19-1\_i386.deb) ... Unpacking replacement ymessenger ...

#### **Konfigurasi Paket Software Hasil Ekstraksi**

Konfigurasi software yang telah diekstrak dapat menggunakan perintah berikut:

```
debian:~# dpkg --configure paketsoftware (bukan dalam format 
*.\text{deb}
```
Misal:

Penulis ingin mengkonfigurasi software yahoomessenger yang telah diekstrak sebelumnya. Perintah yang digunakan adalah:

debian:~# dpkg --configure ymessenger\_0.99.19-1

#### **Menampilkan Arsiktektur Komputer**

Untuk menampilkan arsitektur komputer host yang akan diinstal paket software dapat menggunakan perintah berikut:

```
debian:~# dpkg --print-installation-architecture 
i386
```
# **Menampilkan Lisensi Software dpkg**

```
debian:~# dpkg --license
```
This is free software; you can redistribute it and/or modify it under the terms of the GNU General Public License as published by the Free Software Foundation; either version 2, or (at your option) any later version.

This is distributed in the hope that it will be useful, but WITHOUT

Debian GNU/Linux 2<sup>nd</sup> Edition Askari Azikin ©2004-2007, http://www.debianindonesia.org E-mail: kari@debianindonesia.org

ANY WARRANTY; without even the implied warranty of MERCHANTABILITY or FITNESS FOR A PARTICULAR PURPOSE. See the GNU General Public License for more details.

You should have received a copy of the GNU General Public License with your Debian GNU/Linux system, in /usr/share/common-licenses/GPL, or with the dpkg source package as the file COPYING. If not, write to the Free Software Foundation, Inc., 59 Temple Place - Suite 330, Boston, MA

#### **Menampilkan Informasi sebuah Paket Software**

Untuk menampilkan informasi tentang sebuah paket software dapat menggunakan perintah berikut:

debian:~# dpkg –I paketsoftware.deb

Misal:

Penulis ingin melihat informasi paket software yahoo messenger sebelum diinstal ke sistem debian GNU/Linux. Perintah yang digunakan adalah:

debian:~# dpkg –I ymessenger\_0.99.19-1\_i386.deb new debian package, version 2.0. size 585568 bytes: control archive= 719 bytes. 345 bytes, 9 lines control 221 bytes, 3 lines md5sums 182 bytes, 7 lines \* postinst #!/bin/sh 166 bytes, 5 lines \* prerm #!/bin/sh Package: ymessenger Version: 0.99.19-1 Section: unknown Priority: optional Architecture: i386 Depends: libc6 (>= 2.2.4-4), libgdk-pixbuf2 (>= 0.13.0), libglib1.2 (>= 1.2.0), libgtk1.2 (>= 1.2.0), libssl0.9.6, xlibs  $(3.3.6)$ Installed-Size: 720 Maintainer: Yahoo! Inc <messenger-unix-support@yahoo-inc.com> Description: Yahoo! Messenger Client

# **Mendaftar Seluruh File yang Terinstal bersama Paket Software**

Mendaftar seluruh file bawaan paket software instalasi dapat menggunakan perintah berikut:

debian:~# dpkg –L | --listfiles paketsoftware (bukan ekstensi \*.deb)

Misal:

Penulis ingin menampilkan seluruh file yang terinstal bersama paket software `mc`. Perintah yang digunakan adalah:

```
debian:~# dpkg –L mc | more 
/etc/mc/mc.ext 
/etc/mc/mc.menu 
/etc/mc/mc.lib
```
### **Menampilkan Status Software yang Terinstal**

Untuk menampilkan status sebuah software yang terinstal dapat menggunakan perintah berikut:

debian:~# dpkg –s | --status paketsoftware

Misal:

Penulis ingin menampilkan status dari software `mc`, maka perintah yang digunakan adalah:

```
debian:~# dpkg –s mc 
Package: mc 
Status: install ok installed 
Priority: optional 
Section: utils 
Installed-Size: 5412 
Maintainer: Adam Byrtek <alpha@debian.org> 
Architecture: i386 
Version: 1:4.6.0-4.6.1-pre1-3 
Replaces: mc-common, manpages-pl (<= 20030210) 
Depends: e2fslibs, libc6 (>= 2.3.2.ds1-4), libcomerr2 (>= 1.33-
3), libglib2.0-0 (>= 2.2.3), libgpmg1 (>= 1.19.6-1) 
Suggests: perl, mime-support 
Conflicts: mc-common, suidmanager (<< 0.52)
```
Debian GNU/Linux 2<sup>nd</sup> Edition Askari Azikin ©2004-2007, http://www.debianindonesia.org E-mail: kari@debianindonesia.org

#### **Menampilkan Seluruh Paket Software yang Mirip**

Untuk menampilkan *software* yang mirip dengan kata/potongan kata yang diinginkan dapat menggunakan perintah berikut:

debian:~# dpkg –l | --list `\*nama paket\*`

Misal:

Penulis ingin menampilkan seluruh paket software yang mirip dengan kata `mc`. Perintah yang digunakan adalah:

debian:~# dpkg –l `\*mc\*`

```
Desired=Unknown/Install/Remove/Purge/Hold 
| Status=Not/Installed/Config-files/Unpacked/Failed-config/Half-
installed 
|/ Err?=(none)/Hold/Reinst-required/X=both-problems (Status,Err: 
uppercase=bad)<br>| | / Name
                 Version Description
+ + + -================================================================ 
                4.6.0-4.6.1-pr Midnight Commander - a
powerful 
un mc-common <none> (no description available) 
ii pcmcia-cs 3.2.5-8 PCMCIA Card Services for Linux 
un pcmcia-modules <none> (no description available) 
ii spamc 2.63-1 Client for perl-based spam filtering
```
# **apt-get**

Tool instalasi ala debian dengan menggunakan `apt-get` ini memiliki kemudahan dibanding dengan cara konvensional `dpkg` yang telah dijelaskan pada subbab sebelumnya. Anda hanya perlu mengetahui nama paketnya saja. Jika terdapat dependensi (ketergantungan) dengan paket lain, maka `apt-get` akan mencari sendiri kemudian menginstal paket tersebut tanpa harus bersusah payah mencari letak software tersebut.

Format umum pemakaian tool 'apt-get' adalah sebagai berikut:

debian:~# apt-get [opsi] software1 software2 ...

#### **Instalasi dengan apt-get**

Untuk instalasi paket software dengan 'apt-get' dapat menggunakan perintah berikut:

debian:~# apt-get install software1 software2 ...

Misal:

Penulis ingin menginstal software mozilla, mc, pico, dan parted. Perintah yang digunakan adalah:

debian:~# apt-get install mozilla mc pico parted

#### **Menghapus Software**

Untuk menghapus software yang telah terinstal pada Debian GNU/Linux. Perintah yang digunakan adalah:

debian:~# apt-get remove software1 software2 ...

Misal:

Penulis ingin menghapus software `pico` dan `mozilla`. Perintah yang digunakan adalah:

```
debian:~# apt-get remove pico mozilla
```
# **Upgrade Distro Debian GNU/Linux**

Untuk meng-upgrade distro Debian GNU/Linux dapat menggunakan perintah berikut:

debian:~# apt-get dist-upgrade

# **Mendownload Source dari Sebuah Situs**

Untuk mendownload paket software debian GNU/Linux pada sebuah situs dapat menggunakan perintah berikut:

debian:~# apt-get –d source software1 software2 ... Catatan:

Alamat URL tempat source paket software Debian berada harus tercantung pada direktori */etc/apt/sources.list* 

Debian GNU/Linux 2<sup>nd</sup> Edition Askari Azikin ©2004-2007, http://www.debianindonesia.org E-mail: kari@debianindonesia.org

# **Membersihkan Arsip File Download Software**

Untuk membersihkan arsip file download software dapat menggunakan perintah berikut:

debian:~# apt-get clean | autoclean

# **Upgrade Paket Software**

Untuk meng-upgrade paket software dapat menggunakan perintah berikut: debian:~# apt-get upgrade

# **Update Informasi Daftar Paket Software Baru**

Untuk meng-update daftar paket software baru dapat menggunakan perintah berikut:

debian:~# apt-get update

# **Dselect**

Tool instalasi `dselect` ini memberikan kemudahan kepada user debian GNU/Linux dalam melakukan instalasi karena dilengkapi dengan tampilan semi grafis. Anda hanya menyorot opsi [I]nstall jika ingin menginstal atau mengupgrade paket software, opsi [R]emove jika ingin menghapus sebuah software dari sistem, opsi [C]onfig untuk mengkonfigurasi paket software yang belum terkonfigurasi, dan beberapa opsi lain yang diperlukan. Pengaksesan tool `dselect` dapat menggunakan perintah berikut:

debian:~# dselect

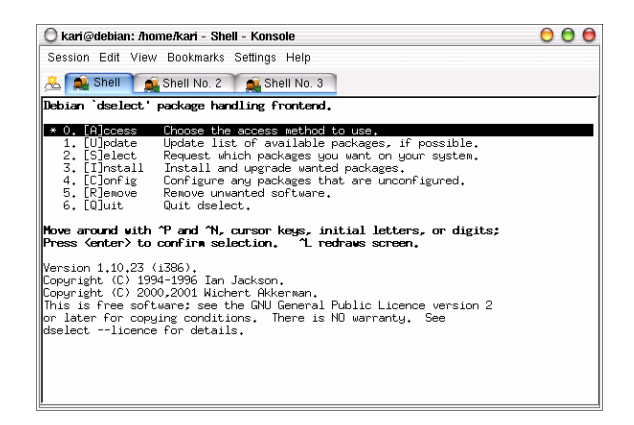

*Gambar 3.2 Dselect Debian GNU/linux* 

#### **Instalasi Software dari CDROM**

Untuk instalasi software dari cdrom pada debian GNU/Linux termasuk untuk meng-upgrade KDE 3.0 ke KDE 3.1 atau KDE 3.2 dapat dengan mudah dilakukan. Untuk instalasi software dari cdrom dapat menggunakan perintah berikut.

# **a. apt - Instalasi dengan mode teks**

1. Login ke sistem sebagai user root.

2. Buka command line (konsole) dengan mengklik ikon **konsole** pada panel.

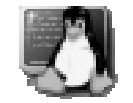

3. Pada konsole, ketikkan perintah berikut:

debian:~# apt-cdrom add

4. Masukkan cd installer kemudian ketikkan perintah berikut:

debian:~# apt-get install namapaket

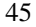

Misal: debian:~# apt-get install synaptic

Selain penggunaan `apt-cdrom add` di atas, fasiltas lain yang dapat anda gunakan untuk menambah referensi target tempat source debian berada adalah penggunaan `apt-setup`, namun pada versi Debian Etch fasilitas ini telah dihilangkan.

Pada shell, ketikkan perintah:

debian:~# apt-setup

Kemudian anda akan dihadapkan jendela dialog berikut. Klik **OK** untuk melanjutkan ke proses berikutnya.

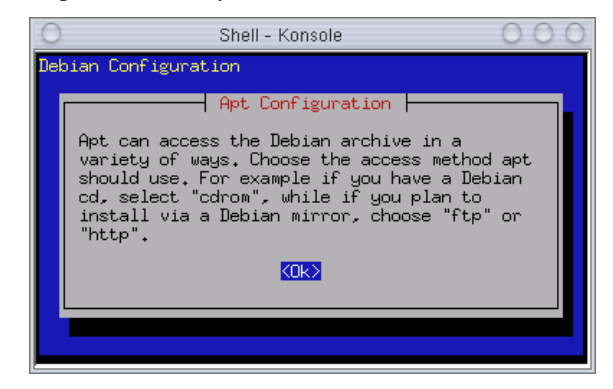

*Gambar 3.3 apt-setup* 

Tahap selanjutnya, sistem akan menanyakan letak *source* program berada. Opsiopsi yang ditawarkan oleh debian adalah `edit sources list by hand`. Pilihan ini sama halnya jika mengedit file konfigurasi /etc/apt/sources.list secara manual.

Opsi kedua adalah `cdrom`, opsi ini digunakan jika anda ingin menginstal source program dari cdrom. Opsi ketiga adalah `http` digunakan jika anda ingin menginstal program langsung dari *server* melalui jaringan internet (misal: debian.org). Opsi berikutnya adalah `ftp`, opsi ini digunakan sama halnya dengan opsi `http`. Dan opsi terakhir adalah melalui `filesystem` jika anda ingin menginstal *source* dari *file system* yang berbeda (misal: VFAT, dll).

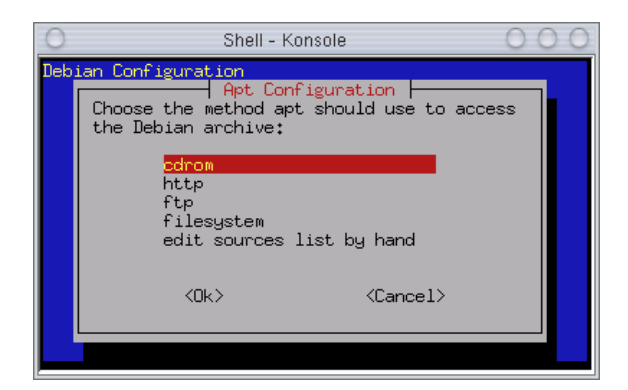

*Gambar 3.4 Pemilihan metode instalasi* 

Setelah memilih metode yang akan digunakan, klik [ok] untuk melanjutkan ke proses berikutnya. Jika anda memilih metode instalasi dari cdrom, maka setelah menekan tombol [enter], sistem akan secara otomatis melakukan proses scanning cdrom yang diperlihatkan pada gambar 2.5 berikut.

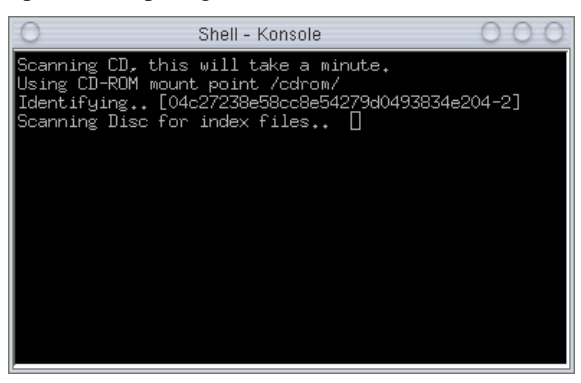

*Gambar 3.5 Proses scanning cdrom* 

Setelah proses *scanning* berakhir maka sistem akan menanyakan kembali apakah anda memiliki CD debian lain seperti gambar berikut. Jika Ya pilih option `Yes` jika tidak pilih option `No`.

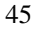

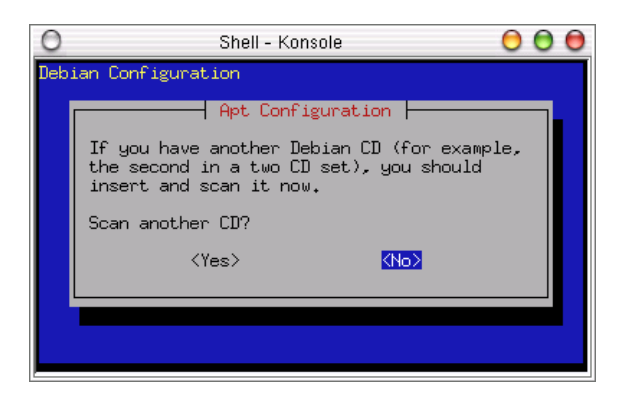

*Gambar 3.6 Check debian cd* 

Kemudian sistem akan memberikan informasi bahwa tool `apt` akan mengkonfigurasi letak source debian saat ini. Klik [ok] untuk beralih ke tahap berikutnya.

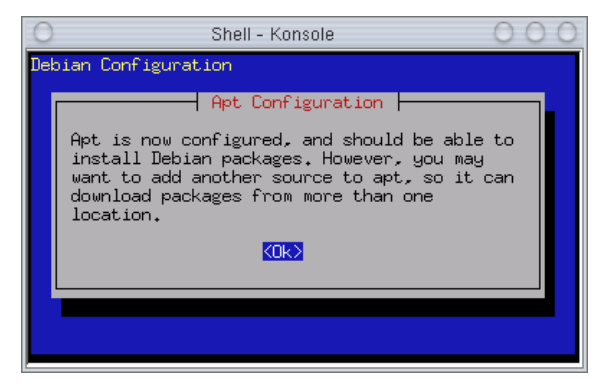

*Gambar 3.7 Informasi apt-setup* 

Kemudian sistem akan menanyakan kembali apakah anda ingin menambah `apt source` lagi. Jika tidak, klik [No] untuk melanjutkan ke proses berikutnya.

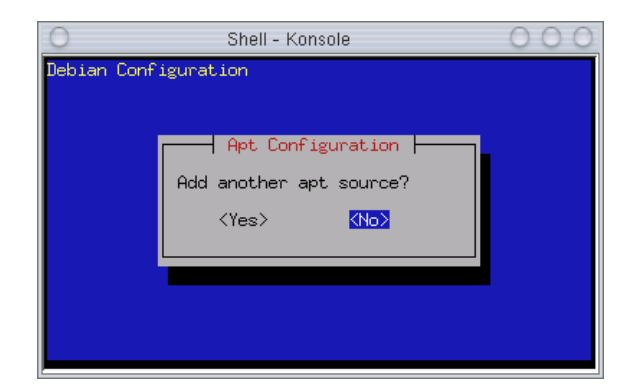

*Gambar 3.8 Penambahan apt source* 

Pada tahap selanjutnya sistem debian memberikan opsi *update* sekuriti debian ke website http://security.debian.org demi keamanan sistem anda. Klik [No] untuk mengakhiri proses.

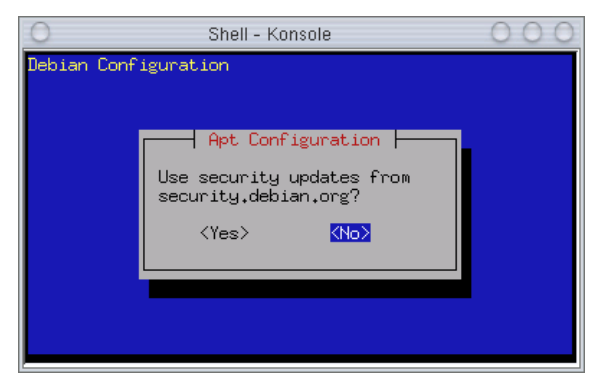

*Gambar 3.9 Update sistem sekuriti* 

Untuk melihat perubahan letak source program yanga anda akan instal, buka file konfigurasi /etc/apt/sources.list.

debian:~# mcedit /etc/apt/sources.list

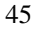

| Shell - Konsole                                                                                                    |
|----------------------------------------------------------------------------------------------------|
| /etc/apt/~ces.list [----] 0 L:[ 1+12 13/ 15] *(53                                                                                                    |
| deb cdrom:[Debian GNU/Linux 3.0 r1 _Woody_ - Official<br>deb cdrom:[Debian GNU/Linux 3.0 - InfoLINUX updates (n<br>deb cdrom:[Debian GNU/Linux 3.0 r1 _Woody_ - Official<br>deb cdrom:[Debian GNU/Linux 3.0 r1 _Woody_ - Official |
| deb http://security.debian.org/ stable/updates main                                                                                                    |
| <b>B</b> ilark<br>2Save<br>4Replac 5Copy<br><b>B</b> love<br>Help                                                                                                    |

*Gambar 3.10 File konfigurasi /etc/apt/sources.list* 

# **b. Synaptic - Instalasi software dengan antarmuka GUI**

Selain cara di atas, anda juga dapat melakukan instalasi dengan menggunakan synaptic. Berikut tampilan synaptic beserta penjelasan tentang bagaimana cara menggunakannya:

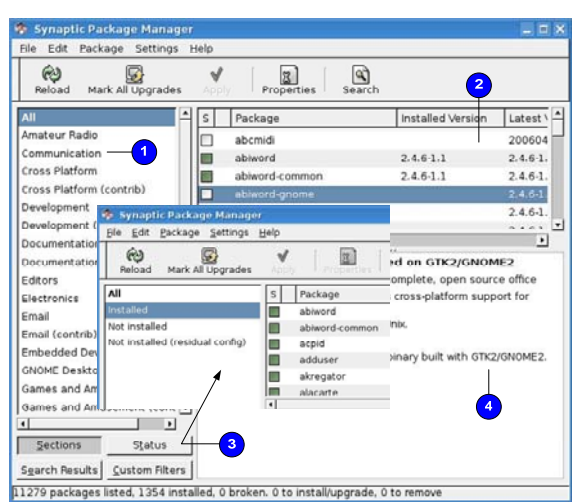

*Gambar 3.11 Synaptic* 

1. List paket software

2. Paket software untuk setiap kategori

- 3.Status paket yang terinstal, belum terinstal, dll
- 4.Informasi detail dari sebuah paket software

Untuk mencari sebuah software tertentu dapat menggunakan fasilitas Search seperti gambar berikut.

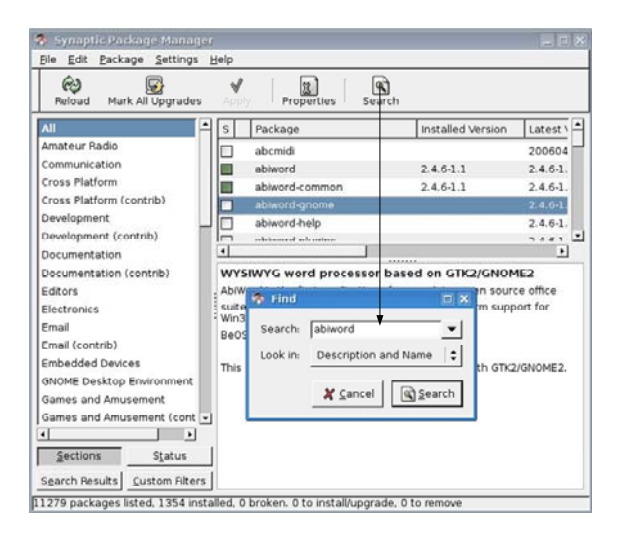

*Gambar 3.12 Fungsi Search synaptic* 

Untuk menginstal paket software, klik kanan pada software yang akan diinstal kemudian pilih 'Mark for Installation' – 'Apply'.

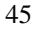

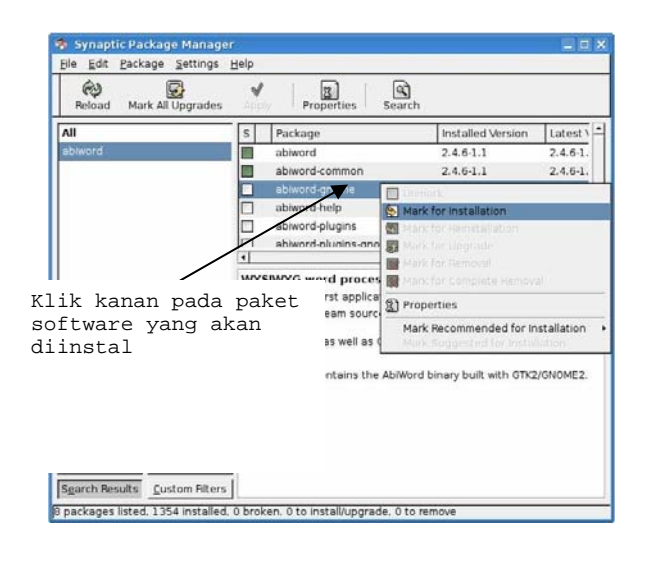

*Gambar 3.13 Instal paket software* 

| ఱ<br>Mark All<br>Reload                                                                                                    | <b>SK</b> Preferences<br>Repositories<br><b>B</b> Eilters | 这<br>operties                       | 回<br>Search                                                 |                      |              |
|----------------------------------------------------------------------------------------------------|-----------------------------------------------------------|-------------------------------------|-------------------------------------------------------------|----------------------|--------------|
| All                                                                                                    | Set Internal Option                                       | <b>l</b> ae                         | Installed Version                                           | Latest $\frac{1}{2}$ |              |
| Amateur Radio                                                                                                    | Toolbar                                                   |                                     |                                                             | $0.7.3-1$            |              |
| Communication                                                                                                    |                                                           | aprealct                            |                                                             | $0.6.1 - 1$          |              |
| Cross Platform                                                                                                    | klog                                                      |                                     |                                                             | $0.4.1 - 1$          |              |
| Cross Platform (contrib)                                                                                                    |                                                           | kpsk                                |                                                             | $1.0.1 - 4.$         |              |
| Development                                                                                                    |                                                           | morse                               |                                                             | $2.1 - 2$            |              |
| Development (contrib)                                                                                                    | m                                                         | unterw                              |                                                             | 2.3-5<br>٠           |              |
| <b>Decumentation</b>                                                                                                    | $\overline{ }$                                            |                                     | *******                                                     | E                    |              |
| Documentation (contrib)                                                                                                    |                                                           | No package is selected.             |                                                             |                      |              |
| Editors                                                                                                    | <b>Preferences</b>                                        |                                     |                                                             |                      |              |
| <b>Electronics</b>                                                                                                    |                                                           |                                     |                                                             |                      |              |
| Email                                                                                                    |                                                           |                                     | General Columns and Fonts Colors Files Network Distribution |                      |              |
| Email (contrib)                                                                                                    |                                                           | <b>Proxy Server</b>                 |                                                             |                      |              |
|                                                                                                    |                                                           | ○ Direct connection to the internet | $\overline{2}$                                              |                      |              |
|                                                                                                    |                                                           |                                     |                                                             |                      |              |
|                                                                                                    |                                                           |                                     |                                                             |                      |              |
|                                                                                                    |                                                           | a) Manual proxy configuration       |                                                             |                      |              |
|                                                                                                    |                                                           | HTTP pray:                          | 10.97.191.42                                                | Port:                |              |
| <b>Embedded Devices</b><br><b>GNOME Desktop Environment</b><br>Games and Amusement<br>Games and Amusement (cont<br>4<br>Sections | H                                                         | FTP proxy:                          | 10.97.191.42                                                | Port:                | 8080<br>8080 |

*Gambar 3.14 Preference* 

Fasilitas lain yang disediakan oleh synaptic adalah *preference* untuk melakukan pengaturan seperti *proxy server, distrubution, colors, files*, dll.

- 1. Preference
- 2. Proxy server jika network anda menggunakan proxy server

Pengaturan repository debian juga dapat dilakukan dengan menggunakan synaptic. Klik Settings – Repositories.

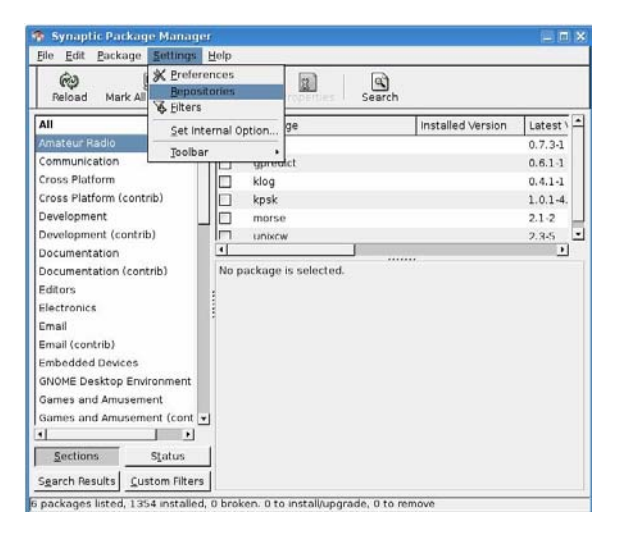

*Gambar 3.15 Pengaturan repository* 

Debian GNU/Linux 2<sup>nd</sup> Edition Askari Azikin ©2004-2007, http://www.debianindonesia.org E-mail: kari@debianindonesia.org

Penambahan dan pemilihan repository debian dapat dilakukan dengan langkah-langkah berikut.

- 1. +Add
- 2. Add Channel –Debian sarge, Debian Etch, Debian Sid
- 3. +Add untuk mengakhiri pemilihan channel
- 4. Add Cdrom jika source installer berasal dari CD ROM

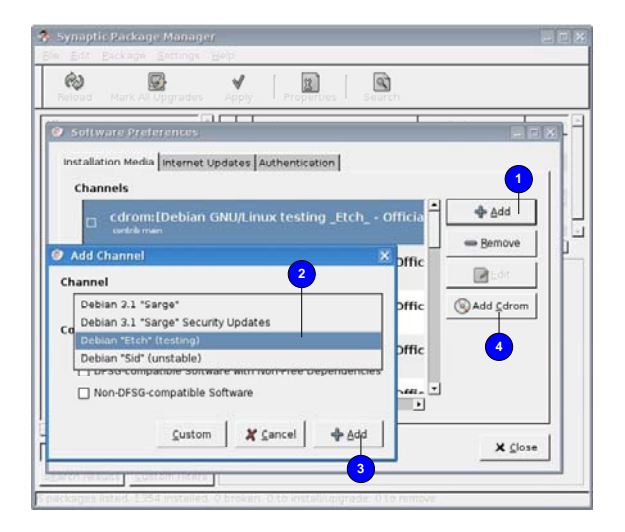

*Gambar 3.16 Repository debian* 

Bagaimana jika ingin menghapus paket software?. Tentu saja bukan hal yang sulit untuk melakukannya. Sorot paket software yang akan dihapus dari sistem kemudian klik kanan – Mark For Complete Removal – Apply.

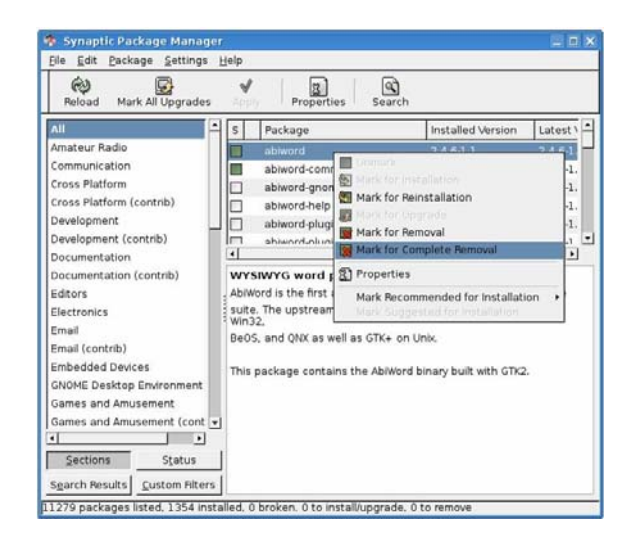

*Gambar 3.17 Menghapus Paket* 

Debian GNU/Linux 2<sup>nd</sup> Edition Askari Azikin ©2004-2007, http://www.debianindonesia.org E-mail: kari@debianindonesia.org